## **INTERNET I MMS W SIECI OTVARTA**

KONFIGURACJA URZĄDZEŃ APPLE

Poniższa instrukcja dotyczy urządzeń opartych o system IOS w wersji 12.1.4

Konfiguracja telefonu w celu korzystania z usługi Internet polega na ustawieniu punktu dostępu (APN). W tym celu należy wejść w ustawienia telefonu i wybrać pozycję Sieć komórkowa.

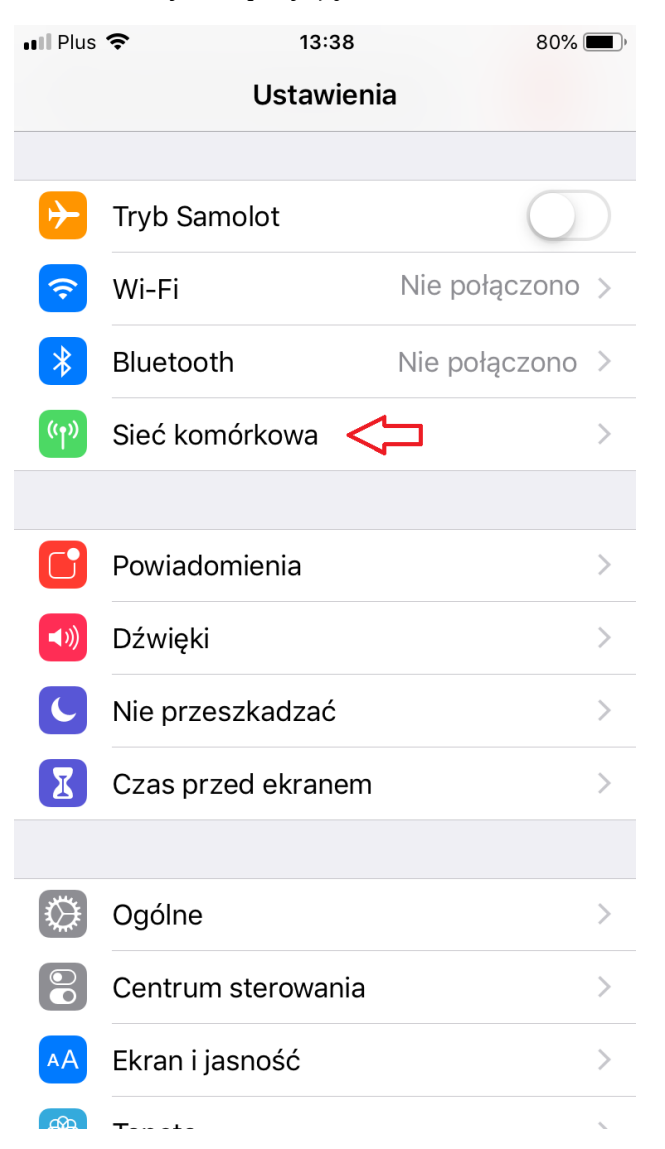

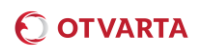

## W kolejnym kroku należy wybrać Sieć komórkowa danych

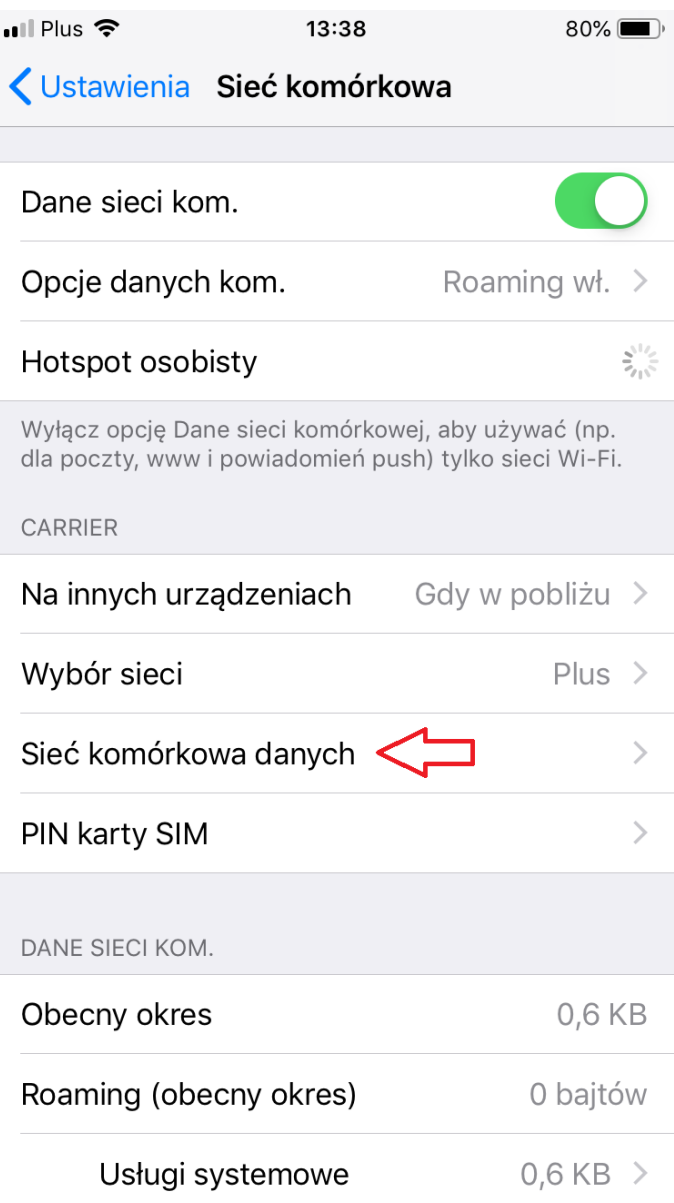

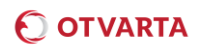

Prawidłowe ustawienia APN dla internetu widać poniżej. Aby korzystać z internetu LTE konieczne jest również wypełnienie pól w sekcji Konfiguracja LTE.

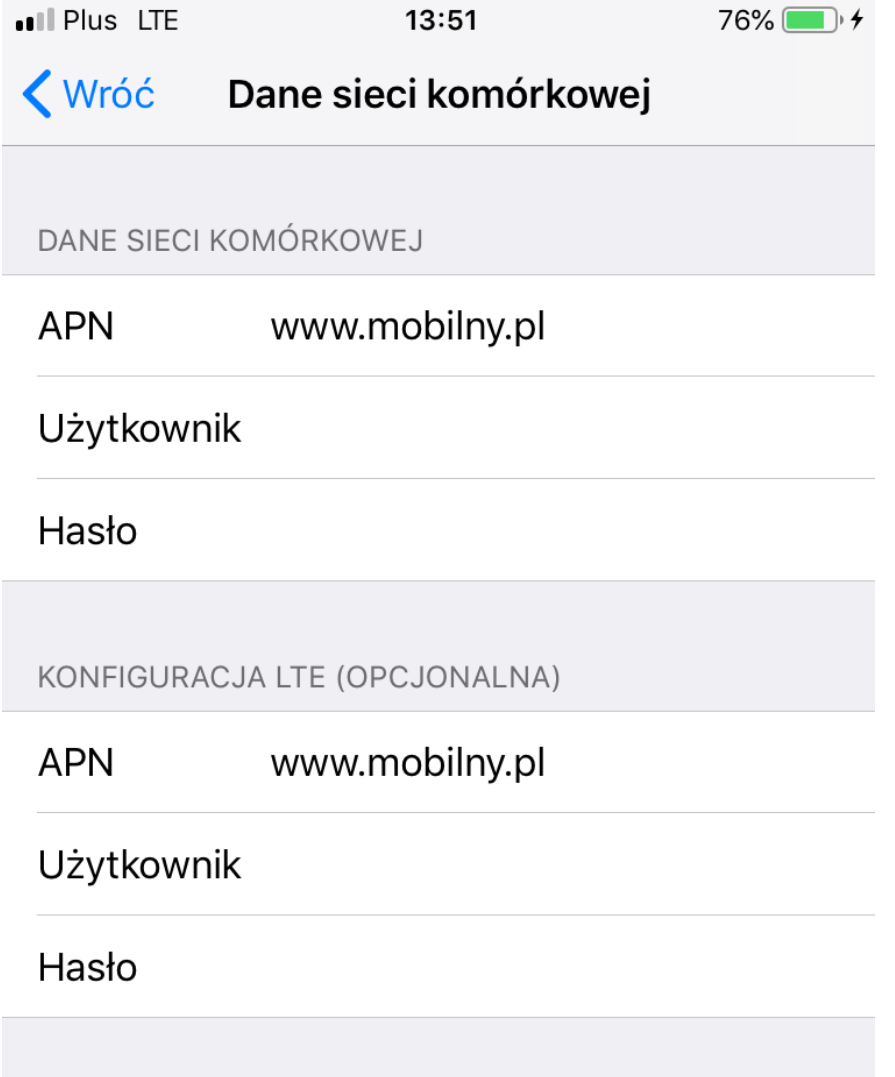

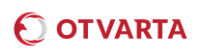

W dalszej części ekranu dostępna jest konfiguracja punktu dostępowego dla usługi MMS. Poniżej prawidłowa konfiguracja:

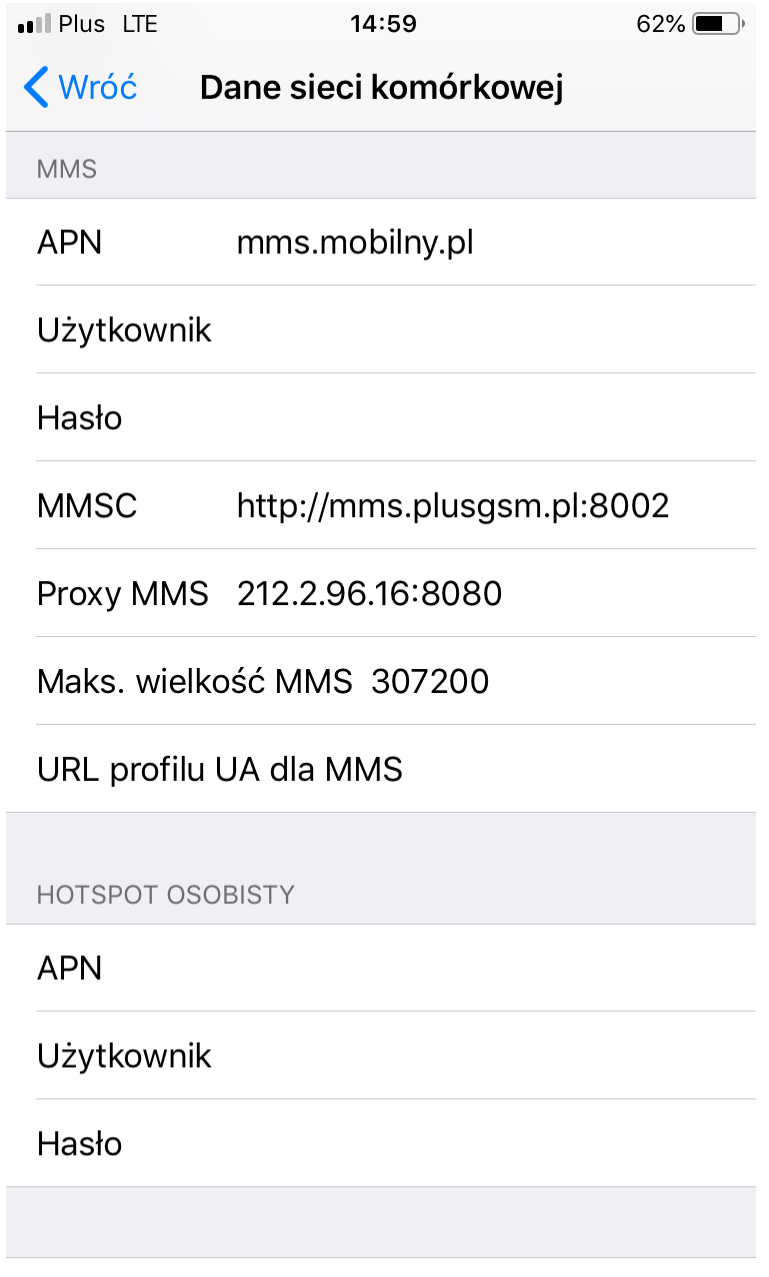

## Wyzeruj ustawienia

W celu zapisania ustawień należy wybrać opcję Wróć w górnej części ekranu.

Aby nowe ustawienia zostały zapisane, konieczne może być ponowne uruchomienie telefonu.